# **BAB 3**

## **METODE PENELITIAN**

Penelitian ini adalah penelitian rancang-bangun. Penelitian berawal dari latar belakan permasalahan yang ada, memetakan proses-proses, mencari sumber permasalahan, dan akhirnya merancang dan mengembangkan suatu sistem yang dapat digunakan untuk mereduksi atau mengeliminasi permasalahan yang ada.

## **3.1 BAHAN DAN ALAT PENELITIAN**

Bahan penelitian yang akan dibutuhkan adalah data buku berlabel dari Google Books berjumlah 8702 baris data dan untuk menghitung kemiripan kata dengan *Cosine Similarity* membutuhkan bagian data dari judul buku, dan jenis buku untuk proses klasifikasi daripada langkah berikutnya. **Coogle Books berjumlah 8702 baris data dan untul<br>dengan Cosine Similarity membutuhkan bagian data c<br>untuk proses klasifikasi daripada langkah berikutnya<br>Alat yang digunakan dalam penelitian ir<br>spesifikasi cukup untuk menj** Experimentation with the mediation and the mediation of the Marian Salam Panal Bahan penelitian yang akan dibutuhkan adalah data buku berlab bahan penelitian yang akan dibutuhkan adalah data buku berlab bahan penelitian ya

Alat yang digunakan dalam penelitian ini adalah komputer dengan spesifikasi cukup untuk menjalankan sistem operasi dan perangkat lunak pengembangan serta koneksitas Internet. roses klasifikasi daripada langkah berikutnya.<br>
Alat yang digunakan dalam penelitian ini a<br>
asi cukup untuk menjalankan sistem operas<br>
bangan serta koneksitas Internet.<br>
Sistem Operasi dan program-program aplikasi y<br>
engem

Sistem Operasi dan program-program aplikasi yang dipergunakan dalam dalam pengembangan aplikasi ini adalah:

- 1. Sistem Operasi: Windows 11
- 2. Microsoft Excel 2013
- 3. Database engine: MongoDB versi 4.4.6
- 4. Python versi 3.7
- 5. NodeJS versi 10.14.0
- 6. Visual Studio Code versi 1.76.0
- 7. Jupyter Notebook v2023.2.1000592019.

## **3.2 JALAN PENELITIAN**

Penelitian ini menggunakan bahasa pemrograman Python dan Jupyter Notebook untuk melakukan pengolahan data dan penyesuaian model. Koleksi data disimpan ke dalam Microsoft Excel 2013 yang akan dimuat oleh *library* Pandas*.* Berikut alur dari penelitian ini, pada Gambar 3.1

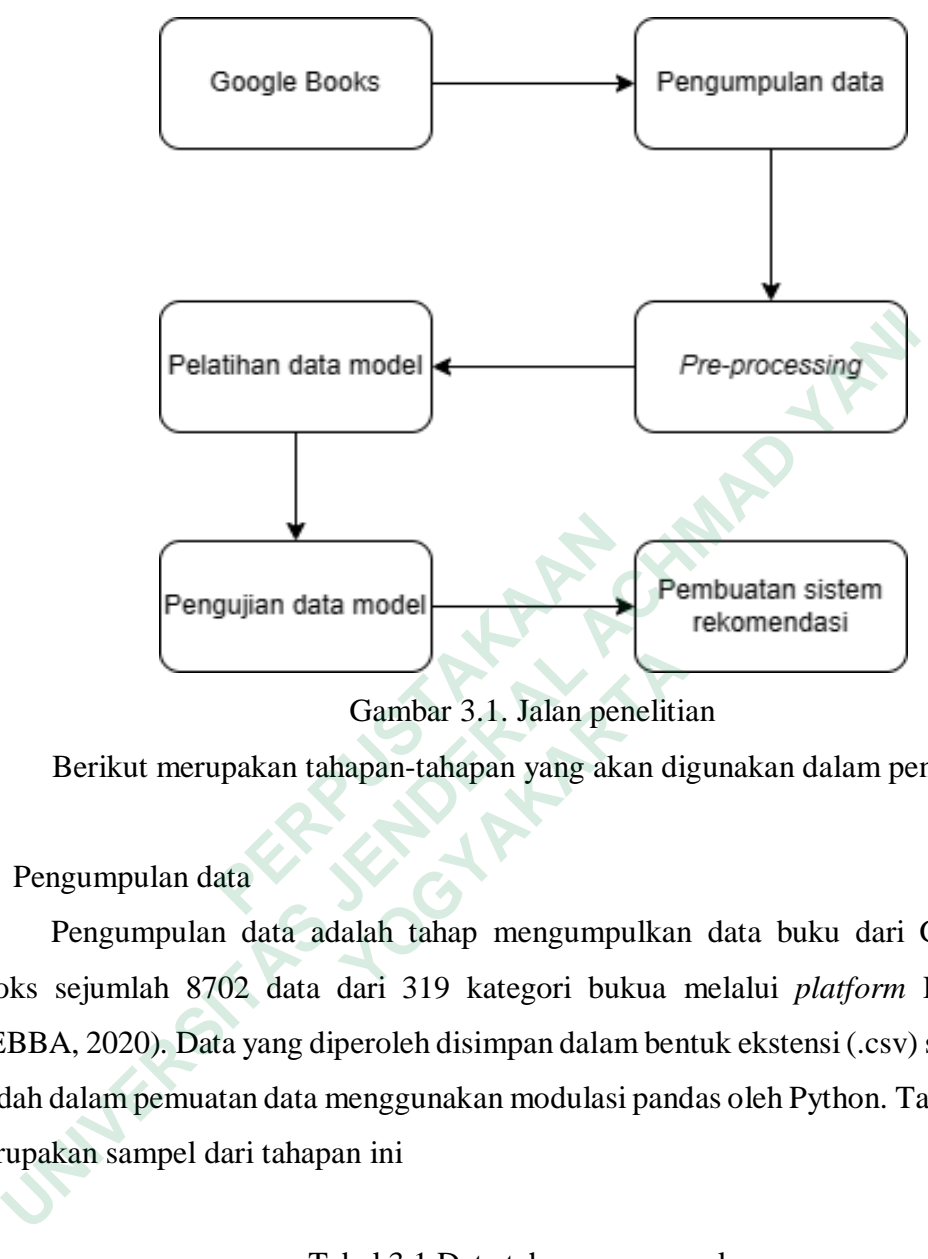

Gambar 3.1. Jalan penelitian

Berikut merupakan tahapan-tahapan yang akan digunakan dalam penelitian ini.

1. Pengumpulan data

Pengumpulan data adalah tahap mengumpulkan data buku dari Google Books sejumlah 8702 data dari 319 kategori bukua melalui *platform* Kaggle (TEBBA, 2020)*.* Data yang diperoleh disimpan dalam bentuk ekstensi (.csv) supaya mudah dalam pemuatan data menggunakan modulasi pandas oleh Python. Tabel 3.1 merupakan sampel dari tahapan ini **Pengujian data model**<br> **Cambar 3.1. Jalan pen**<br>
Berikut merupakan tahapan-tahapan yang aka<br>
ini.<br>
1. Pengumpulan data<br>
Pengumpulan data adalah tahap mengumpu<br>
Books sejumlah 8702 data dari 319 kategori buk<br>
(TEBBA, 2020). **1241**<br> **1241**<br> **1241**<br> **1241**<br> **1241**<br> **1241**<br> **1241**<br> **1241**<br> **1241**<br> **1241**<br> **1241**<br> **1241**<br> **1241**<br> **1241**<br> **1241**<br> **1241**<br> **14.**<br> **1241**<br> **14.**<br> **14.**<br> **14.**<br> **14.**<br> **14.**<br> **14.**<br> **14.**<br> **14.**<br> **14.**<br> **14.**<br> **14.**<br> **1** 

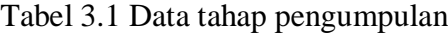

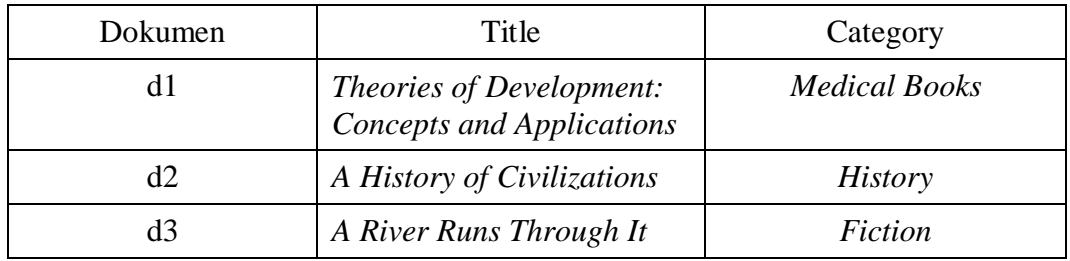

#### 2. *Pre-processing*

*Pre-processing* atau pra-pemrosesan adalah proses untuk mempersiapkan data menjadi lebih terukur dan merubah format data menjadi yang diperlukan untuk tahap berikutnya.

- a. *Case folding* yaitu merubah bentuk awal ke bentuk standar seperti *lowercase*
- b. *Number removal* yaitu menghilangkan unsur angka pada kalimat
- c. *Punctuation functional* yaitu menghilangkan karakter yang tidak memiliki unsur signifikan
- d. *Tokenizing* yaitu pemecahan kata dalam suatu kalimat yang didefinisikan sebagai pemisah kata atau bukan
- e. *Stopword removal* yaitu menghilangkan kata sambung atau kata yang memiliki informasi rendah terhadap kalimat.
- f. Transformasi data menggunakan TF-IDF untuk merubah bentuk data teks melalui pembobotan.

Selain urutan pra-pemrosesan yang telah diuraikan terdapat pra-pemrosesan lain yaitu mempersempit jumlah kategori buku menjadi tiga kategori dari sebelumnya kumpulan data ini memiliki 319 kategori. Logika alur dari prapemrosesan dalam mempersempit jumlah kategori sebagai berikut e. *Stopword removal* yaitu menghilangkan ka<br>
memiliki informasi rendah terhadap kalimat.<br>
f. Transformasi data menggunakan TF-IDF unt<br>
melalui pembobotan.<br>
Selain urutan pra-pemrosesan yang telah diura<br>
lain yaitu mempers c. *Punctuation junctional* yaitu mengnilangkan karakter yang tidak melusur signifikan<br>d. *Tokenizing* yaitu pemecahan kata dalam suatu kalimat yang didefir<br>sebagai pemisah kata atau bukan<br>e. *Stopword removal* yaitu mengh **Example 12**<br> **Example 12**<br> **Selain urutan pra-pemrosesan yang telah diuraikar**<br> **Example 12**<br> **Example 12**<br> **Example 12**<br> **Example 12**<br> **Example 12**<br> **Example 12**<br> **Example 12**<br> **Example 12**<br> **Example 12**<br> **Example 12**<br>

- a. Mengumpulkan korpus dari tiga kategori yang ditentukan. Misalnya untuk kategori *sains-tech* perlu judul buku yang memiliki pola *RegExp* yaitu *antropoda, social-humanaria* yaitu *business,* sedangkan *general* yaitu *marvel.*
- b. Apabila kumpulan data yang dimiliki sudah melalui proses pertama, maka dilakukan logika kondisional yaitu memeriksa data pada kolom *category*. Misalnya untuk kategori *sains-tech* yaitu *Medical Books, social-humanaria* yaitu *history* sedangkan *general* yaitu *fiction.*
- c. Kemudian apabila proses pertama dan kedua berakhir maka data disimpan ke dalam tipe data list untuk pendataan label buku dan menambah kolom baru yaitu *category\_type*

Tabel 3.2 merupakan sampel dari hasil pra-pemrosesan sebelum sampai kepada tahapan transformasi data menggunakan TF-IDF

| Dokumen                                | Title                                                                  | Text_cleaning                                                 | Category_type |
|----------------------------------------|------------------------------------------------------------------------|---------------------------------------------------------------|---------------|
| d1                                     | Theories of                                                            | theory development                                            | Sains-tech    |
|                                        | Development:                                                           | concept application                                           |               |
|                                        | Concepts and                                                           |                                                               |               |
|                                        | <b>Applications</b>                                                    |                                                               |               |
| d2                                     | A History of                                                           | history civilization                                          | Social-       |
|                                        | Civilizations                                                          |                                                               | humanaria     |
| d3                                     | <b>A River Runs</b>                                                    | river run                                                     | General       |
|                                        | Through It                                                             |                                                               |               |
|                                        | Contoh dari penerapan TF, IDF dan TF-IDF dari persamaan (1), persamaan |                                                               |               |
|                                        |                                                                        |                                                               |               |
| (2) dan persamaan (3) sebagai berikut. |                                                                        |                                                               |               |
|                                        |                                                                        | $Tf_{development} = 1/1 = 1$                                  |               |
|                                        |                                                                        | <i>Idf<sub>development</sub></i> = $log(\frac{3}{1}) = 0.477$ |               |
|                                        | Sehingga perolehan TF-IDF yaitu berdasarkan kepada persamaan (3)       |                                                               |               |
| dengan perhitungan sebagai berikut.    |                                                                        |                                                               |               |
|                                        |                                                                        | $Tf - idf_{development} = 1 X 0.477 = 0.477$                  |               |
|                                        | Tabel 3.3 merupakan implementasi dari perubahan bentuk teks oleh kolom |                                                               |               |
|                                        | text_cleaning yang terdapat di Tabel 3.2 kepada pembobotan TF-IDF.     |                                                               |               |
|                                        |                                                                        |                                                               |               |
|                                        |                                                                        | Tabel 3.3 Kalkulasi TF-IDF                                    |               |

Tabel 3.2 Data setelah pra-pemrosesan

$$
Tf - idf_{development} = 1 X 0.477 = 0.477
$$

Tabel 3.3 merupakan implementasi dari perubahan bentuk teks oleh kolom text\_cleaning yang terdapat di Tabel 3.2 kepada pembobotan TF-IDF. Contoh dari penerapan TF, IDF dan TF-IDF (2) dan persamaan (3) sebagai berikut.<br>  $T_{falevelopment} = 1/$ <br>  $ld_{falevelopment} = \log(\frac{3}{1})$ <br>
Sehingga perolehan TF-IDF yaitu berdasa<br>
dengan perhitungan sebagai berikut.<br>  $Tf - id_{falevelopment} = 1 \times ($ <br>
Tab  $Tf_{development} = 1/1 = 1$ <br>  $Idf_{development} = log(\frac{3}{1}) = 0$ <br>
Sehingga perolehan TF-IDF yaitu berdasarkan<br>
perhitungan sebagai berikut.<br>  $Tf - idf_{development} = 1 \times 0.47$ <br>
Tabel 3.3 merupakan implementasi dari perubahar<br>
aning yang terdapat di Tabel 3.2 kepa

|              |                | TF |          |                | <b>IDF</b>       |                  |          | <b>TF-IDF</b>    |                  |
|--------------|----------------|----|----------|----------------|------------------|------------------|----------|------------------|------------------|
| Corpus       | d1             | d2 | d3       | d1             | d2               | d3               | d1       | d2               | d3               |
| development  |                | 0  | $\theta$ | 0.477          | $\Omega$         | $\theta$         | 0.477    | $\theta$         | $\boldsymbol{0}$ |
| concept      |                | 0  | $\theta$ | 0.477          | $\Omega$         | $\theta$         | 0.477    | $\left( \right)$ | $\boldsymbol{0}$ |
| application  |                | 0  | $\theta$ | 0.477          | $\Omega$         | $\Omega$         | 0.477    | $\theta$         | $\overline{0}$   |
| history      | $\overline{0}$ |    | $\Omega$ | $\Omega$       | 0.477            | $\Omega$         | 0        | 0.477            | $\overline{0}$   |
| civilization | 0              |    | $\Omega$ | $\Omega$       | 0.477            | $\left( \right)$ | 0        | 0.477            | -0               |
| run          | 0              | 0  |          | $\overline{0}$ | $\boldsymbol{0}$ | 0.477            | $\Omega$ | $\Omega$         | 0.477            |

Tabel 3.3 Kalkulasi TF-IDF

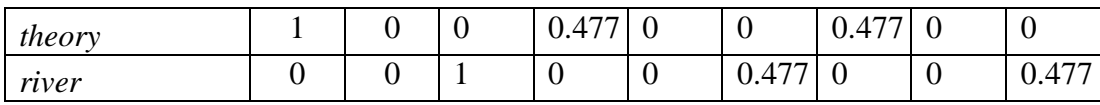

#### 3. Pelatihan data

Pelatihan data adalah penyesuaian data yang sudah dilakukan dari pemrosesan sebelumnya. Di dalam penelitian ini, metode yang digunakan adalah *Cosine Similarity* sebagai kernel dari algoritma klasifikasi dari salah satu implementasi modul *libsvm* yaitu C-Support Vector Classification (SVC)*.* Pada pelatihan data, peneliti memisahkan hasil data pra-pemrosesan yaitu 8637 menjadi 6477 data latih. Kemudian peneliti membangun *Pipeline* untuk mengatur beberapa langkah yang dapat divalidasi dengan mengatur beberapa parameter yang berbeda. Dalam kasus penelitian ini, *pipeline* dibangun seperti Gambar 3.2

![](_page_4_Picture_3.jpeg)

Gambar 3.2. *Pipeline* data

Gambar 3.2 menjelaskan bahwa model dibangun atas proses *pipeline* yang mengatur dan mengotomatisasi pergerakkan data pelatihan yang kemudian dikelola sesuai dengan parameter yang dilengkapi seperti pada Gambar 3.2. *Feature* dan *label* dari penyesuaian *pipeline* oleh data latih dengan parameter pertama yaitu mentransformasikan *feature* menjadi pembobotan TF-IDF. Kemudian membangun model SVC menggunakan kernel Cosine Similarity.

Selain kernel, membangun model dapat dipengaruhi dengan menentukan nilai dari parameter regulasi-L2 yaitu c. Penelitian ini membandingkan nilai c=0.05 dan c=1.0 untuk memilih hasil akurasi dari prediksi yang lebih baik. Hasil dari transformasi atau pembobotan *feature* yang awalnya adalah bentuk teks yaitu judul buku diubah menjadi vektor dan ditransformasikan kembali oleh *Cosine Similarity*  menggunakan seperangkat formulasi matematika, karena fungsi utama dari kernel pada SVC adalah menjadikan data sebagai masukkan dan dimanipulasi sehingga pemrosesan yang dibutuhkan terpenuhi. Kemudian parameter regulasi-L2 yaitu c dari SVC akan menentukan *hyperplane* dengan *margin* yang optimal. SVC sangat bergantung kepada besaran dari nilai parameter c, karena nilai ini meningkatkan kompleksitas kelas hipotesa dan penanganan *outlier*, mencegah *overfitting* dan pemilihan *hyperplane* tergantung dengan besaran tersebut.

Berikut skenario dari kalkulasi berdasarkan persamaan (5) *Cosine Similarity* setelah data ditransformasi menjadi pembobotan oleh TF-IDF maka dijelaskan pada Tabel 3.4 apabila terdapat masukkan judul buku ke sistem yaitu *Chemistry: Concepts & Applications, Student Edition.* gantung kepada besaran dari nilai parameter c, karena nilai ini mening<br>mpleksitas kelas hipotesa dan penanganan *outlier*, mencegah *overfittin*<br>iilihan *hyperplane* tergantung dengan besaran tersebut.<br>Berikut skenario dar

Tabel 3.4 Dokumen masukkan

| Dokumen | Masukkan pengguna                                             | Hasil                                                             |
|---------|---------------------------------------------------------------|-------------------------------------------------------------------|
| D4      | Chemistry: Concepts & Applications,<br><b>Student Edition</b> | <i>chemistry concept</i><br><i>application student</i><br>edition |

Tabel 3.5 merupakan implementasi perubahan bentuk masukkan pengguna yaitu teks menjadi pembobotan TF-IDF. Pada masukkan pengguna, banyaknya dokumen yang mengandung kata tertentu terjadi peningkatan seperti contoh sebagai berikut Finilarity setelah data ditransformasi menjadi pen<br>dijelaskan pada Tabel 3.4 apabila terdapat masukka<br>Chemistry: Concepts & Applications, Student Edition<br>Tabel 3.4 Dokumen ma<br>Dokumen Masukkan pengguna<br>D4 Chemistry: Concept **Tabel 3.4 Dokumen masuklumen**<br> **Tabel 3.4 Dokumen masuklumen**<br> **Masukkan pengguna**<br> **Chemistry: Concepts & Applications,**<br> **Student Edition**<br> **Tabel 3.5 merupakan implementasi perubahan belefits menjadi pembobotan TF-IDF** 

$$
Tf_{development} = 1/1 = 1
$$

$$
Idf_{development} = \log(\frac{4}{2}) = 0.6
$$

Sehingga perolehan TF-IDF yaitu berdasarkan kepada persamaan (3) dengan perhitungan sebagai berikut.

$$
Tf - idf_{development} = 1 \times 0.6 = 0.60
$$

|              | <b>TF</b>        | <b>IDF</b> | TF-IDF         |
|--------------|------------------|------------|----------------|
| Corpus       | d4               | d4         | d4             |
| development  | 0                |            | $\theta$       |
| concept      |                  | 0.6        | 0.6            |
| application  |                  | 0.6        | 0.6            |
| history      | $\left( \right)$ |            | $\theta$       |
| civilization | 0                |            | $\overline{0}$ |
| run          | 0                |            | $\overline{0}$ |
| theory       | 0                |            | $\Omega$       |
| river        | 0                |            |                |

Tabel 3.5 Kalkulasi TF-IDF masukkan

Tabel 3.6 Hasil pembobotan

| civilization                                                                                                    | O              | O                              | O              |  |
|----------------------------------------------------------------------------------------------------|----------------|--------------------------------|----------------|--|
| run                                                                                                    | $\theta$       | 0                              | $\Omega$       |  |
| theory                                                                                                    | $\theta$       | 0                              | 0              |  |
| river                                                                                                    | $\overline{0}$ | $\overline{0}$                 | $\overline{0}$ |  |
| Dari Tabel 3.3 dan Tabel 3.5 maka pembobotan TF-IDF seperti pada Tabel<br>3.6 dengan penjelasan bahwa kolom Data merupakan pembobotan TF-IDF dari<br>beberapa judul buku sedangkan kolom Masukkan merupakan judul buku yang<br>menjadi masukkan pengguna.<br>Tabel 3.6 Hasil pembobotan |                |                                |                |  |
|                                                                                                    |                |                                |                |  |
| Data                                                                                                    |                | Masukkan                       |                |  |
| [0.477, 0.477, 0.477, 0, 0, 0, 0.477,<br>0],<br>[0, 0, 0, 0.477, 0.477, 0, 0, 0],<br>[0, 0, 0, 0, 0, 0.477, 0, 0.477]                                                                                                    |                | [[0, 0.6, 0.6, 0, 0, 0, 0, 0]] |                |  |

Setelah memperoleh hasil pembobotan kata dari masukkan pengguna, langkah berikutnya adalah menghitung sudut *kosinus* dari pembobotan tersebut. Contoh penerapan dari persamaan (5) sebagai berikut.

a. Menentukan nilai A dan B

 $A = [0.477, 0.477, 0.477, 0, 0, 0, 0.477, 0]$ 

 $B = [0, 0.6, 0.6, 0, 0, 0, 0, 0]$ 

b. Menentukan perkalian dari A x B

A x B =  $0.477$  x 0 +  $0.477$  x 0.6 + …..

 $A \times B = 0.5724$  atau 0.572

c. Menentukan nilai norma dari  $||A||$ ,  $||B||$  dan  $||A|| \times ||B||$ 

$$
\| A \| = \sqrt{0.477^2 + 0.477^2 + \dots} = 0.954
$$
  

$$
\| B \| = \sqrt{0^2 + 0.6^2 + \dots} = 0.848
$$
  

$$
\| A \| x \| B \| = 0.954 \times 0.848 = 0.809
$$

d. Menentukan nilai *kosinus* menggunakan persamaan (5)

 $cos_{(\partial)} = 0.572 / 0.809$  $cos_{(\partial)} = 0.707$  $α = 45.00865°$ 

| $cos_{(\partial)} = 0.707$                |                                                                                                    |
|-------------------------------------------|----------------------------------------------------------------------------------------------------|
| $\alpha = 45.00865$                       |                                                                                                    |
| berikut.                                  | Dari contoh penerapan tersebut maka kosinus dari setiap judul dengan<br>masukkan pengguna dapat dilihat pada Tabel 3.7 Hasil Cosine Similarity sebagai                                                                                |
|                                           | Tabel 3.7 Hasil Cosine Similarity                                                                                                    |
| Text_cleaning                             | Hasil kosinus                                                                                                    |
| theory development concept<br>application | 0.707                                                                                                    |
| history civilization                      | 0.0                                                                                                    |
| river run                                 | 0.0                                                                                                    |
|                                           | Berdasarkan Tabel 3.7, nilai masukkan judul buku yang diberikan yaitu<br>Chemistry: Concepts & Applications, Student Edition memiliki keserupaan dengan<br>judul buku Theories of Development: Concepts and Applications dengan nilai |
|                                           | Cosine Similarity dari keduanya adalah 0.707 atau apabila diubah ke sudut kosinus                                                                                                    |

Tabel 3.7 Hasil *Cosine Similarity*

Berdasarkan Tabel 3.7, nilai masukkan judul buku yang diberikan yaitu *Chemistry: Concepts & Applications, Student Edition* memiliki keserupaan dengan judul buku *Theories of Development: Concepts and Applications* dengan nilai *Cosine Similarity* dari keduanya adalah 0.707 atau apabila diubah ke sudut *kosinus*  maka nilai tersebut memiliki sudut 45.00865◦. Setelah mengubah bentuk pembobotan menjadi hasil *kosinus* dari tiga sampel yang digunakan, langkah berikutnya adalah menghitung *hyperplane* dari metode SVC dengan menggunakan persamaan (6) melalui contoh penerapan sebagai berikut. Tabel 3.7 Hasil Cosine Simil.<br> **Example 12.7 Hasil Cosine Simil.**<br>
H<br> *Revelopment concept*<br> *V* civilization<br> **Example 12.7 And A** masukkan judul by<br>
Berdasarkan Tabel 3.7, nilai masukkan judul by<br> *Wry: Concepts & Applic* 

a. Memberi pemisalan dari tiga kategori. Misalnya kategori *general* ditandai oleh angka 0, *sains-tech* ditandai oleh angka 1, sedangkan *social-humanaria* ditandai oleh angka 2

b. Menentukan *features* sebagai x dan *label* sebagai y dari data yang telah ditransformasikan ke dalam dimensi yang diperlukan seperti pada Tabel 3.8

| <i>Features</i> $(x)$ | Label (y) |
|-----------------------|-----------|
| 0.707                 |           |
|                       |           |
|                       |           |
|                       |           |

Tabel 3.8 Menentukan x dan y

- c. Mencari *hyperplane* menggunakan persamaan (6) dengan syarat yaitu perhitungan  $w^t + b \ge 1$  sehingga diperoleh persamaan sebagai berikut (1)  $0.707w_1 + b \ge 1$ 
	- (2)  $0w_1 + b \ge 1$
	- (3)  $-0w_1 b \ge 1$
- d. *Subtitusi* dan eliminasi persamaan yang didapatkan dari tahapan sebelumnya yaitu menjumlahkan (1) dan (3) sehingga diperoleh nilai dari <sup>1</sup> yaitu 2.8288 atau 2.829 **Example 1**<br> **EXECUTE:** (1) 0.707 $w_1 + b \ge 1$ <br> **BERPUS 1**<br> **EXECUTE:** (3)  $-0w_1 - b \ge 1$ <br> **BERPUS 1**<br> **EXECUTE: PERPUS 1**<br> **EXECUTE: PERPUS 1**<br> **EXECUTE: PERPUS 1**<br> **EXECUTE: PERPUS 1**<br> **PERPUS 1**<br> **PERPUS 1**<br> **PER 10**<br> **10**<br> **10**<br> **11**<br> **11**<br> **11**<br> **11**<br> **11**<br> **11**<br> **11**<br> **12**<br> **11**<br> **11**<br> **11**<br> **12**<br> **12**<br> **12**<br> **11**<br> **11**<br> **13**<br> **14**<br> **14**<br> **14**<br> **14**<br> **14**<br> **14**<br> **14**<br> **14**<br> **14**<br> **14**<br> **14**<br> **14**<br> **14**<br> **14**<br> **14**<br> **14**<br> **14**<br> (3) -0w<sub>1</sub> - b ≥ 1<br> *Subtitusi* dan eliminasi persamaan yang di<br>
sebelumnya yaitu menjumlahkan (1) dan (3) sehi<br>
w<sub>1</sub> yaitu 2.8288 atau 2.829<br> *Subtitusi* nilai w<sub>1</sub> dengan persamaan (2) dan pers<br>
yaitu 0w<sub>1</sub> + b ≥ 1 ata
	- e. *Subtitusi* nilai  $w_1$  dengan persamaan (2) dan persamaan (3) dari tahapan c yaitu  $0w_1 + b \ge 1$  atau  $0w_1 - b \ge 1$  sehingga diperoleh nilai b yaitu 1 atau -1
	- f. Menentukan persamaan *hyperplane* dari nilai w<sub>1</sub> dan b yang telah dihitung sebelumnya menggunakan rumus  $w_1 x_1 + b = 0$  yaitu 2.829 $x_1 + 1 = 0$  atau  $2.829x_1 - 1 = 0$
	- g. Menentukan hasil klasifikasi melalui persamaan *hyperplane* melalui Tabel 3.9 dan 3.10 dengan hasil klasfikasi dibulatkan dari belakang koma seperti berikut.

| Data uji $(x)$ | Kelas = Sign(2.829 $x_1$ + 1) |
|----------------|-------------------------------|
| 0.707          | 3 (tidak valid)               |
|                |                               |
|                |                               |

Tabel 3.9 Hasil klasifikasi dengan b=1

| Data uji $(x)$ | Kelas = Sign(2.829 $x_1$ - 1) |
|----------------|-------------------------------|
| 0.707          |                               |
|                | -1 (tidak valid)              |
|                | -1 (tidak valid)              |

Tabel 3.10 Hasil klasifikasi b=  $-1$ 

Berdasarkan Tabel 3.9 dan Tabel 3.10, maka kecenderungan kelas 1 atau *sains-tech* menjadi hasil klasifikasi dari tiga sampel data yang telah dilakukan dari metode penelitian ini.

#### 4. Pengujian data

Pengujian data adalah tahapan untuk mengetahui tingkat keakuratan pemodelan yang dibangun pada tahap pelatihan data yang digunakan untuk memprediksi label atau kelas dari data uji yang tersedia. Jumlah dari data uji yang digunakan adalah 2160 data uji. Model yang sudah diperoleh kemudian dihitung menggunakan beberapa metode pada *confusion matrix* untuk mengetahui persentase setiap dilakukan pengujian. Metode yang digunakan seperti Pengujian data adalah tahapan untuk me<br>pemodelan yang dibangun pada tahap pelatihan<br>memprediksi label atau kelas dari data uji yang terse<br>digunakan adalah 2160 data uji. Model yang sudah<br>menggunakan beberapa metode pada *c* as-tech menjadi hasil klasifikasi dari tiga sampel data yang telah dilakuki<br>
usukeude penelitian ini.<br>
Pengujian data dalah tahapan untuk mengetahui tingkat keal<br>
modelan yang dibangun pada tahap pelatihan data yang diguna Expeditival abel atau kelas dari data uji yang tersedia.<br> **Exam adalah 2160 data uji. Model yang sudah dipermakan** beberapa metode pada *confusion melase* setiap dilakukan pengujian. Metode yang digu<br> *Accuracy* untuk meng

- a. *Accuracy* untuk mengetahui jumlah klasifikasi dibagi dengan total sampel testing yang diuji
- b. *Precision* untuk mengetahui klasifikasi dari kategori dibagi dengan total sampel klasifikasi kategori tersebut
- c. *Recall* untuk mengetahui sampel yang diklasifikasikan dalam kategori tertentu dibagi total sampel dalam testing yang berkategori tertentu
- d. *F-measure* untuk menghitung rata-rata dari *precision* dan *recall*

#### 5. Pembuatan sistem rekomendasi

Pembuatan sistem rekomendasi dilakukan setelah proses pengujian model. Pada tahap ini, model yang sudah dilatih dan diuji dapat diimplementasi ke dalam sistem dan berinteraksi dengan pengguna melalui masukkan dan memberikan keluaran hasil berupa buku yang direkomendasikan.

Dalam pembuatan sistem rekomendasi dari penelitian ini terdapat dua bagian yang menjadi arsitektur layanan mikro yaitu membangun layanan API dan antarmuka pengguna seperti pada Gambar 3.3.

![](_page_10_Figure_1.jpeg)

**Microservices** 

#### Gambar 3.3 Arsitektur sistem

Pada Gambar 3.3 Arsitektur Sistem, bagian UI, *microservice* dan basis data terpisah. Untuk mengambil data, *microservice* bertanggungjawab atas komunikasi data oleh sistem seperti menambah, mengubah, menghapus dan menampilkan data. Di penelitian ini, layanan data disajikan oleh *microservice* GraphQL yang merupakan layanan API terbaru di dalam dunia pengembangan perangkat lunak. Untuk mengakses layanan API tersebut yaitu dengan cara mengetahui URL dari wadah penyimpanan API, menyiapkan skenario otentikasi dan otorisasi serta *header* apa saja yang diperlukan. Misalnya wadah dari layanan API GraphQL dapat diakses melalui "*<url\_target>/graphql*", kemudian pengembang diarahkan kepada tampilan GraphQL dan memanfaatkan API tersebut untuk melakukan komunikasi data. GraphQL menggunakan konsep *query* untuk mengakses datanya, apabila ingin menampilkan keseluruhan data cukup memanggil *query* dan fungsinya beserta variabel data yang ingin ditampilkan, sehingga untuk pengembangan yang berfokus kepada tampilan *User Interface* (UI) maka data tersebut dapat dimanfaatkan sesuai kebutuhan. **Example 12 Contabase**<br> **Cambar 3.3 Arsitektur**<br> **Pada Gambar 3.3 Arsitektur Sistem, bagian U<br>
terpisah. Untuk mengambil data,** *microservice* **bertar<br>
data oleh sistem seperti menambah, mengubah, meng<br>
Di penelitian ini, la Existence Exercice Exercice Exercice Exercice Exercice Exercice Exercice Exercice Exercice Exercice Exercice Constant of the Constant of the United States and Constant and States United States and Dislocal Action and Stat Gambar 3.3 Arsitektur siste**<br>Pada Gambar 3.3 Arsitektur Sistem, bagian UI, *m*<br>
1. Untuk mengambil data, *microservice* bertanggu<br>
h sistem seperti menambah, mengubah, menghap<br>
elitian ini, layanan data disajikan oleh *m* 

## **3.3 METODE LAINNYA (MENYESUAIKAN DENGAN TOPIK)**

Bagian ini menguraikan perancangan *Unified Modeling Language* (UML) dari sistem rekomendasi seperti *Use Case Diagram, Activity Diagram* dan *Class Diagram.* 

## *3.3 1 Use Case Diagram*

Gambar 3.4 merupakan *Use Case Diagram* yang digunakan dalam membagi aktor dan sistem. Rancangan ini menjelaskan bagaimana setiap *Use Case* memiliki dependensi satu sama lain.

![](_page_11_Figure_4.jpeg)

Gambar 3.4 *Use Case* Diagram antar *Use Case* lain

Menurut penjelasan Gambar 3.4, keterangan *actor* dan *use case* dapat dijelaskan melalui Tabel 3.11 Keterangan *use case*

![](_page_11_Picture_126.jpeg)

![](_page_11_Picture_127.jpeg)

![](_page_12_Picture_167.jpeg)

## *3.3 2 Activity Diagram*

*Activity diagram* yang dirancang dalam sistem rekomendasi ini meliputi serangkaian *Use Case* yang terdapat pada Gambar 3.11, dan diuraikan penjelasannya bagaimana sistem bekerja dari awal hingga akhir melalui Gambar 3.5 hingga Gambar 3.11

a. *Login*

Fitur *login* dibutuhkan untuk pengguna memasukkan *email* dan *password.*  Hal ini bertujuan untuk proses otentikasi dan otorisasi yang memberikan akses kepada pengguna dalam validasi bahwa pengguna terdaftar di dalam basis data sistem dan pengguna memperoleh token setelah proses otentikasi berhasil dilakukan. Apabila pengguna tidak dikenali oleh sistem, maka sistem akan memberikan pesan bahwa pengguna tidak dikenali. *Activity diagram*  dari *login* dapat dilihat dari Gambar 3.5

![](_page_13_Figure_2.jpeg)

Gambar 3.5 *Activity Diagram Login*

b. Lupa kata sandi

Fitur ini tanpa melalui proses otentikasi dan otorisasi karena pengguna melupakan kata sandinya tetapi *email* dapat dikenali oleh sistem. Letaknya dibawah form dari *email* dan *password.* Ketika lupa kata sandi ditekan oleh pengguna, dialog akan muncul dan sistem meminta masukkan seperti *email, password* dan konfirmasi *password. Activity diagram* dari lupa kata sandi dapat dilihat dari Gambar 3.6

![](_page_14_Figure_0.jpeg)

Gambar 3.6 *Activity Diagram* Lupa Kata Sandi

c. Ubah profil pengguna

Fitur ini perlu melalui proses otentikasi dan otorisasi. Setelah pengguna *login* maka pengguna dapat dikenali dan memperoleh token untuk mengakses data yang hanya dapat dilihat oleh pengguna tersebut. Pengguna dapat mengubah profil dari fitur *Profile* yang terdapat pada menu sebelah kanan pojok (*sidebar*). *Activity diagram* dari ubah profil pengguna dapat dilihat dari Gambar 3.7 **Example 19 Constrained An Analytic School September 10 Constrained An Analytic School Space 10 Constrained School Space 10 Constrained School Space 10 Constrained School Space 10 Constrained Constrained Constrained School** Gambar 3.6 Activity Diagram Lupa Kata Sandi<br>
Ubah profil pengguna<br>
Elimination and a Sunday Profile Sanding Profile Sanding Profile Sanding Profile Sanding Profile Sanding Profile Sanding Profile Sanding Profile Sanding Pr **bah profil pengguna**<br>
ttur ini perlu melalui proses otentikasi dan otorisas<br>
aka pengguna dapat dikenali dan memperoleh tok<br>
ang hanya dapat dilihat oleh pengguna tersebut. Profil dari fitur *Profile* yang terdapat pada m

![](_page_14_Figure_4.jpeg)

Gambar 3.7 *Activity Diagram* Ubah Profil

d. Inisiasi rekomendasi

Fitur ini perlu melalui proses otentikasi dan otorisasi. Inisiasi rekomendasi dilakukan berdasarkan buku dari matakuliah (buku *default*) dan riwayat buku (jika ada). Untuk rekomendasi buku dapat dilihat pada fitur Pustaka Rekomendasi tepatnya *tabs* rekomendasi. *Activity diagram* dari inisiasi rekomendasi dapat dilihat dari Gambar 3.8

![](_page_15_Figure_2.jpeg)

Gambar 3.8 *Activity Diagram* Inisiasi Rekomendasi

e. Menambah riwayat bacaan

Fitur ini perlu melalui proses otentikasi dan otorisasi untuk melakukan penambahan data riwayat bacaan. Penambahan ini dilakukan ketika pengguna membaca buku pada fitur Pusat bacaan, dan Pustaka rekomendasi. *Activity diagram* dari menambah riwayat bacaan dapat dilihat dari Gambar 3.9

![](_page_16_Figure_0.jpeg)

Gambar 3.9 *Activity Diagram* Menambah riwayat

f. Menghapus riwayat bacaan

Fitur ini perlu melalui proses otentikasi dan otorisasi untuk menghapus riwayat bacaan. Riwayat tersebut dapat dilihat ketika pengguna berada di fitur Pustaka rekomendasi *tabs* buku riwayat serta pengguna dapat melakukan penghapusan riwayat dengan menekan tombol hapus pada *list* buku riwayat bacaan. *Activity diagram* dari menghapus riwayat bacaan dapat dilihat dari Gambar 3.10 **Example 19 For Consert during Control** Compared 3.9 Activity Diagram M<br>
f. Menghapus riwayat bacaan<br>
Fitur ini perlu melalui proses otentikasi dar<br>
riwayat bacaan. Riwayat tersebut dapat dilihat k<br>
Pustaka rekomendasi *ta* **Property Contact Contact Contact Contact Contact Contact Contact Contact Contact Contact Contact Contact Contact Contact Contact Contact Contact Contact Contact Contact Contact Contact Contact Contact Contact Contact Cont Emature of called the set of set of the set of the set of the set of the set of the set of the set of wayat bacaan. Riwayat tersebut dapat dilihat ketik ustaka rekomendasi** *tabs* **buku riwayat serta per enghapusan riwayat** 

![](_page_17_Figure_0.jpeg)

Gambar 3.10 *Activity Diagram* Menghapus Riwayat

g. Mengunjungi *dashboard*

Fitur ini perlu melalui proses otentikasi dan otorisasi. Tujuan dari fitur ini adalah melihat Tabel berdasarkan label yang dipilih pengguna seperti judul buku dan hasil pra-pemrosesannya, grafik dari jumlah buku berdasarkan label, dan masukkan prediksi judul buku sesuai masukkan pengguna. *Activity diagram* dari mengunjungi *dashboard* dapat dilihat dari Gambar 3.11 **Example 1999**<br>  **PERPUBLIC CONSTRAINS (PREPARE)**<br>  **PERPUSHERR**<br>  **PERPUSHERR**<br>  **PERPUSHERR**<br>
PERPUSSIBLE PERPUSSING THE PREPUSSING THE PREPUSHBAN AND READ PREPUSHERR AND READ PREPUSHERR AND READ PREPUSHERR AND READ PREP  **YOGYAKARTA**

![](_page_18_Figure_0.jpeg)

Gambar 3.11 *Activity Diagram Dashboard*

#### *3.3 3 Class Diagram*

Pada Gambar 3.12 merupakan implementasi UML yaitu *Class Diagram*  yang menjelaskan perancangan penyimpanan data pada sistem rekomendasi yang dibangun beserta hubungan dari setiap kelasnya dan operasi penggunaan data dari setiap kelas. <sup>reput</sup><br>
<sup>Tapput buku apapun<br>
<sup>Parag disukai atau<br> **Cambar 3.11 Activity Diagram**<br>
Pada Gambar 3.12 merupakan implementas<br>
yang menjelaskan perancangan penyimpanan data p<br>
dibangun beserta hubungan dari setiap kelasnya dan</sup></sup>

Sistem rekomendasi buku yang dikembangkan menggunakan basis penyimpanan data MongoDB. Setiap data yang disimpan tidak berelasi dan berbentuk dokumen. Maka dari itu *Class Diagram* mengGambarkan bagaimana setiap entitas memiliki referensi terhadap entitas lain, dan dari setiap entitas dimanfaatkan oleh fungsi yang memanggilnya seperti penjelasan berikut yang menguraikan koleksi dari MongoDB Gambar 3.11 *Activity Diagram D*<br>
Class Diagram<br>
Pada Gambar 3.12 merupakan implementasi UN<br>
enjelaskan perancangan penyimpanan data pada<br>
in beserta hubungan dari setiap kelasnya dan oper<br>
elas.<br>
Sistem rekomendasi buku y

- a. *books* memiliki fungsi *GetAllBooks*(), *BookRecomended*()
- b. *subjects* memiliki referensi dari entitas *books* dan *rncp\_titles* dan memiliki fungsi *GetOneSubjects*()
- c. *rncp\_titles* memiliki fungsi *GetOneRncpTitles()*
- d. *students* memiliki referensi dari entitas *book\_recommenders* dan memilliki fungsi *GetOneStudents(), Login(), UpdateStudentProfile(), ForgetPassword()*
- e. *book\_recommenders* memiliki fungsi *AddBookRecommendation(), DeleteABook(), BookRecommended(), GetAllBooks().*

![](_page_19_Figure_2.jpeg)